## **PRINCIPIOS BÁSICOS DE DISEÑO PARA WEB**

## **Composición de página**

El éxito de una buena composición de página consiste en una organización balanceada, clara y concisa de la información usando las herramientas básicas de diseño: formato editorial, tipografía, color y uso de gráficas.

Sugerencias:

- La composición debe guiar al usuario visualmente. Distinguir en un principio las áreas de información, navegación principal, secundaria, local, etc.
- El contraste es importante y nos ayuda a mantener módulos de información y a facilitar la lectura. Ejemplo http://www.moma.org

Imagen proveniente de http://www.webstyleguide.com

• Usar plantillas. Usar una misma plantilla no quiere decir que la página sea aburrida, al contrario utilizar la misma plantilla mantiene una página consistente, limpia y ORDENADA.

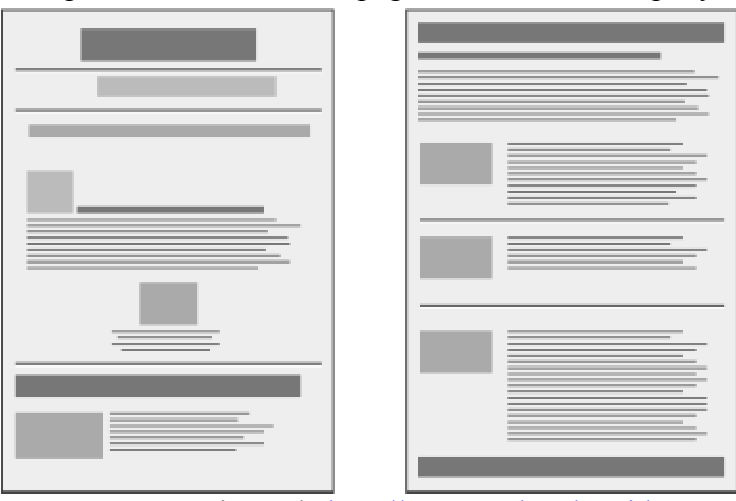

Imagen proveniente de http://www.webstyleguide.com

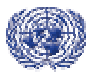

• Establecer áreas "verticales". Utilizar este principio sobre todo en páginas principales o portales de información. Ejemplo: http://www.nytimes.com

• Uso de Encabezados y pie de página. Los encabezados deben de presentar la identidad gráfica del sitio y el pie de página presenta por lo general el origen del sitio y ligas acerca del sitio: información legal, derechos de autor, año de producción, contacto, etc.

#### **Dimensiones**

El diseño de Web implica una serie de limitaciones. Dada la naturaleza del medio, nuestras páginas deben de funcionar en diferentes plataformas y con distintas dimensiones de pantalla.

Comenzaremos por hablar de las dimensiones de pantalla. Debemos mantenernos al corriente de estadísticas del usuario. La siguiente página proporciona estadísticas de uso de sistemas operativos, navegador, resolución, etc. http://www.thecounter.com. De acuerdo a este sitio, actualmente la mayor parte de usuarios usa una resolución de pantalla de 1024 x 768 y en segundo lugar sigue la resolución de 800x600. Antes de empezar el diseño y la producción de un sitio de Web, debemos definir con nuestro equipo de trabajo que formato seguiremos.

El siguiente sitio proporciona una plantilla de navegador (Browser Grid: http://www.wpdfd.com) en donde podemos ver las áreas "seguras" dentro de cada una de las dimensiones de pantalla. Quiere decir que si por ejemplo decidimos hacer una página para una resolución de 800x600 entonces debemos trabajar con unas dimensiones reales de 760x420, este es el espacio visible, la diferencia en los números se debe al espacio utilizado por botones de navegación que requiere el navegador y nuestro propio sistema operativo.

## **Tablas**

El uso de tablas es sumamente importante. No solo sirven para presentar datos de forma tabular, o como las conocemos fuera del contexto de Web, sino porque nos ayudan a crear espacios editoriales.

Sugerencias:

- Usar tablas para crear columnas. Dividir la página en varias columnas facilita la distribución de información.
- Mantener separadores de columnas (Gutters) y márgenes.

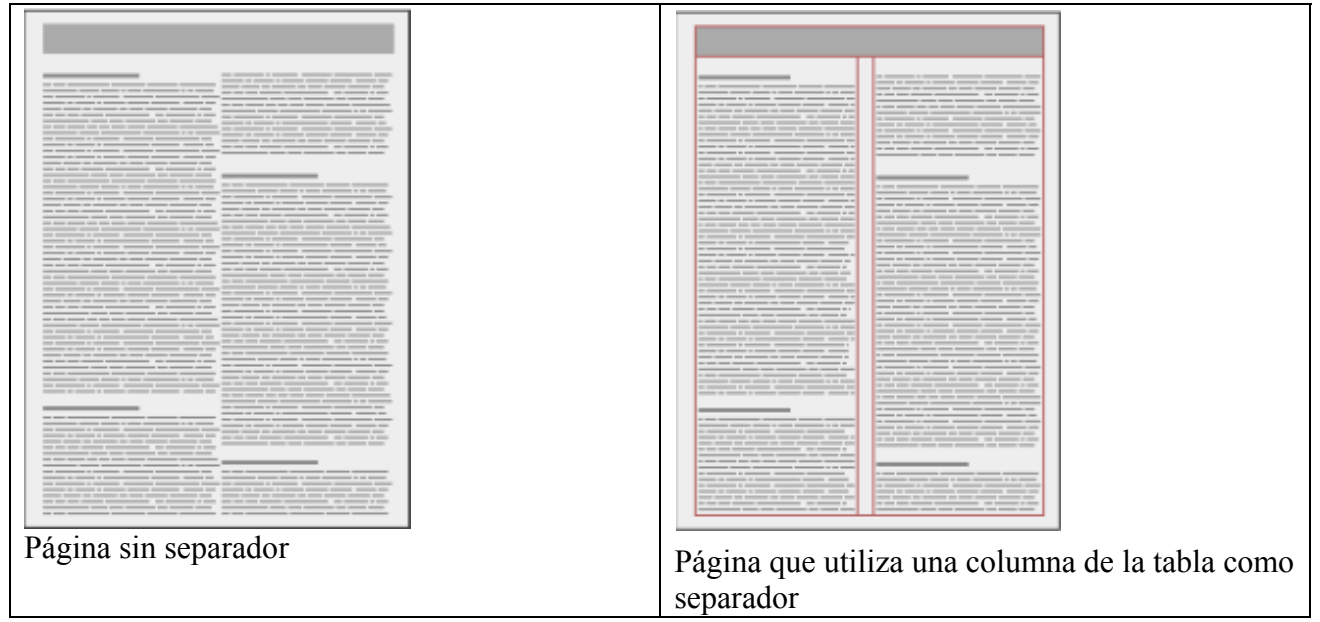

Imágenes provenientes de http://www.webstyleguide.com

• Usar tablas para incorporar gráficas y pie de foto dentro de un área de texto largo.

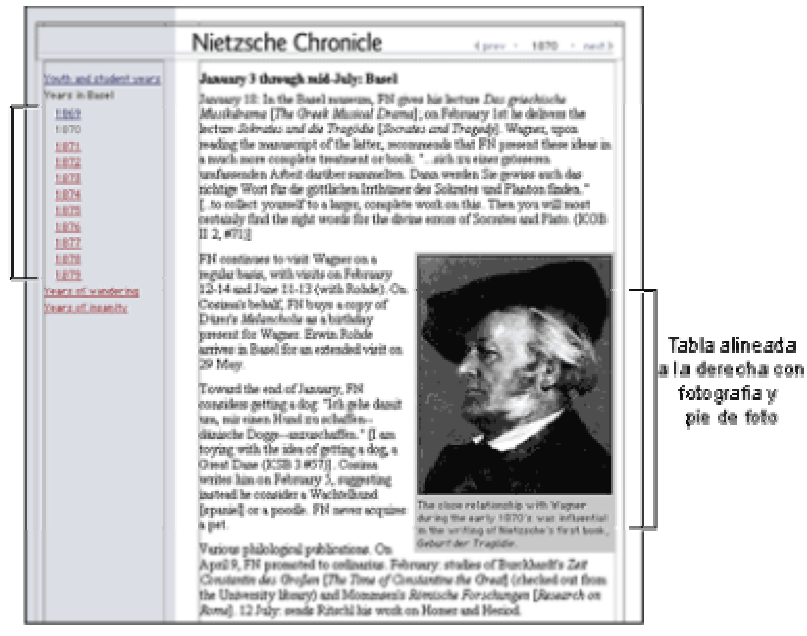

Imagen proveniente de http://www.webstyleguide.com

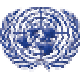

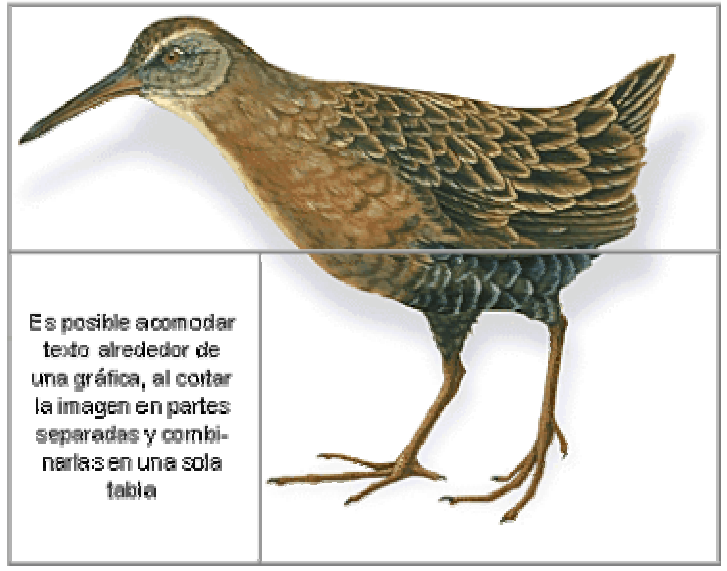

Usar tablas para "armar" composiciones gráficas.

Imagen proveniente de http://www.webstyleguide.com

## **Presentación de elementos de navegación**

Gran parte del éxito de una buena navegación se debe a la estructura del sitio en general; como decidimos agrupar nuestro contenido, bajo que secciones, etc., pero la otra parte se la debemos a una clara presentación y localización de elementos de navegación.

Sugerencias:

- Presentar claramente la navegación principal o global.
- Acceso claro y rápido a la página principal
- Sacar provecho del uso de encabezados y pies de página.
- Utilizar cautelosamente gráficas como parte de la navegación. No siempre es claro para el usuario que son zonas "calientes".
- Mantener consistencia en la selección de colores asignados a ligas y a páginas visitadas.
- Ayudar al usuario a saber dónde están. El cambio de color por ejemplo, o el simple hecho de desactivar la liga de la sección en la que se encuentran.
- Evitar el uso de el comando de subrayado  $\langle u \rangle \langle \rangle$ , este estilo de texto resulta confuso pues en Web el subrayado indica la presencia de una liga.

Ejemplo de buena navegación: http://earthtrends.wri.org

## **TIPOGRAFIA**

La selección y uso de tipografía es quizá el elemento más difícil dentro del proceso de diseño. La tipografía asume un doble papel tanto como comunicador visual y como verbal. La tipografía nos ayuda a distinguir visualmente grupos de texto y de esta manera ayuda al usuario a predecir que tipo de información encontrara en ciertas áreas de la página. Lo que hacemos al diseñar páginas Web es básicamente "pintar" el texto, no solo aplicando color al texto sino al combinarlo con otros bloques de texto y con el fondo de la página. El ojo viajara de bloque en bloque a lo largo de la página y es gracias a estos bloques tipográficos que podemos alcanzar una buena jerarquía de información.

Sugerencias:

- Para el cuerpo del texto <BODY> utilice tipografías diseñadas para pantalla como lo son: *Verdana, Georgia o Trebuchet* o tipografías que han sido adaptadas para pantalla como *Times New Roman*.
- No escoja demasiadas fuentes o estilos en una misma página
- En textos largos, evite tipografía clara o muy brillante sobre colores oscuros. Es muy incomodo leer la pantalla bajo estas condiciones.
- Utilice texto convertido a gráficas únicamente para encabezados o botones de navegación, no utilice gráficas para representar párrafos completos de texto.

# Visitor information

Ejemplo: http://www.eun.org/ww/en/pub/gsn\_minisite/guidelines.htm

• Cuando utilice texto como gráfica y sobre todo en tamaños grandes, no olvide activar la opción de "antialias" ya sea en Photoshop o en Fireworks. De esta manera mantendrá los bordes de las letras sutiles y bien integradas con el fondo.

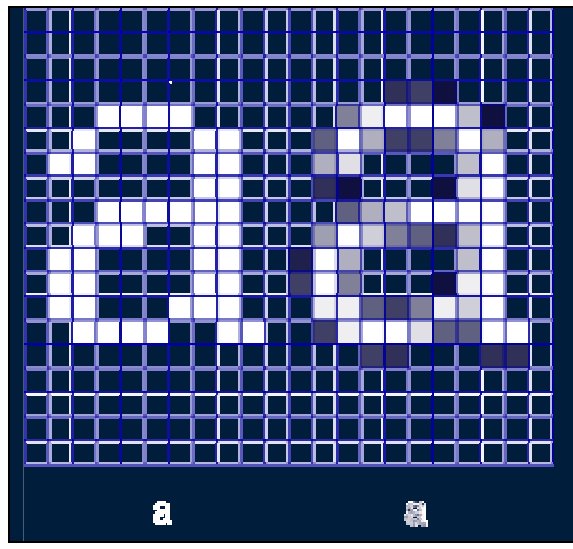

Imagen proveniente de http://www.wpdfd.com

• Evite alinear el texto al centro o a la derecha cuando se trate de mucho texto o de un párrafo muy amplio. El alineado más recomendable es a la izquierda.

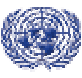

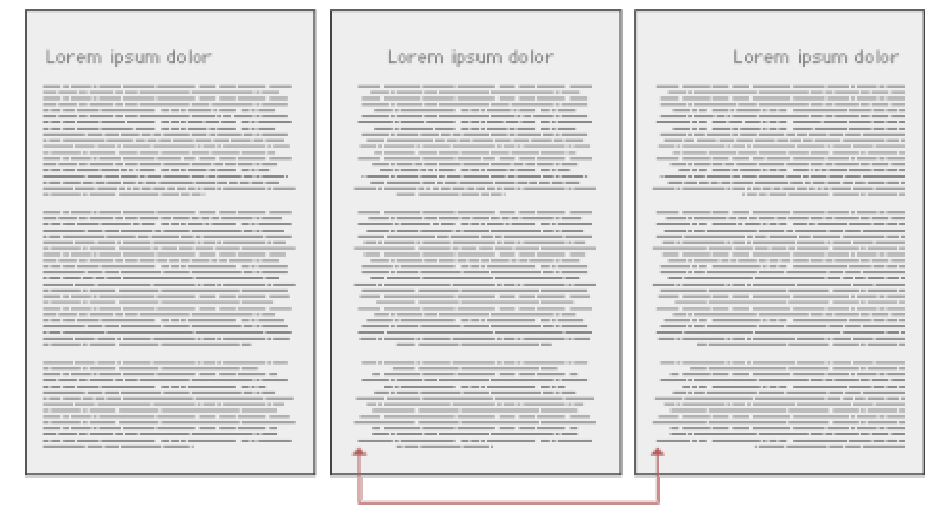

Imagen proveniente de http://www.webstyleguide.com

• Utilice CSS

## **COLOR**

La siguiente página de referencia contiene una muy buena introducción a la teoría del color: http://www.colormatters.com/colortheory.html. Por otro lado la siguiente página les muestra ejemplos de como la naturaleza puede ser la fuente de inspiración en la selección de una paleta de colores: http://www.wpdfd.com/wpdpal3.htm.

Ya se menciono anteriormente, que el balance de color puede ayudar a nuestros usuarios a navegar con mayor facilidad nuestra página al delimitar áreas y al agrupar diferente tipo de información. Cuando se habla de contraste no necesariamente quiere decir que haya contraste entre un claro y un oscuro. Al contrario, el contraste debe de ser muy sutil, muchas veces se logra entre variaciones de un mismo color, hay sitios que son monocromáticos en su totalidad o sitios que usan diferentes porcentajes y variaciones de color en varias secciones, eso es suficiente para facilitar la lectura y layout de la página. http://bam.org

## Sugerencias:

• Evitar colores muy vibrantes como fondo de página. Ejemplo de un pésimo uso de colores y gráficas de fondo: http://www.mewspage.pwp.blueyonder.co.uk/

- No usar colores fluorescentes en texto ni en el fondo.
- Utilizar color para distinguir secciones en nuestra página. http://www.unicef.org/voy/
- Seleccionar una paleta de color y mantenerse constante o a ella, utilizar variantes de los colores de esa misma paleta (porcentajes por ejemplo) en vez de introducir nuevos colores. http://www.moma.org

• Utilizar el espacio VACIO, en blanco, como elemento de diseño. http://www.gsnalliance.net/ww/en/pub/gsn/gsn\_entry.htm

## **GRÁFICAS**

La trampa número uno en el diseño de Web: pensar que las gráficas harán de nuestra página una página bien diseñada, atractiva e interesante. El uso excesivo de imágenes resulta en una página muy poco funcional y que lo primero que provoca es ahuyentar a nuestros usuarios. Por un lado si las gráficas no han sido correctamente optimizadas para Web, serán muy pesadas y tardarán mucho en visualizarse en el navegador. Otro gran problema es que las imágenes llegan a saturar el layout de nuestra página muy fácilmente.

Sugerencias:

• La mejor sugerencia en el caso de uso de gráficas es mantener una página SENCILLA, usar fotografías solamente en casos de apoyo a nuestro contenido, o como parte de nuestra identidad gráfica, no de forma decorativa. Un ejemplo de un sitio para niños que usa demasiada variedad de estilos gráficos y no mantiene una paleta de color uniforme es el siguiente: http://www.g8usa.gov/kids.html. Por el contrario, el siguiente sitio, utiliza menos gráficas y se apoya de variaciones de un mismo color para ilustrar el fondo. Este tipo de estrategia no solo se ve mejor, sino que es eficiente y estimula el concepto de un ambiente y espacio de juego para niños: http://pbskids.org/.

• Mantener las dimensiones de imagen consistentes. Determinar un promedio de 3 dimensiones máximas de ancho o alto para aplicarse de forma uniforme tanto a iconos de pre-visualización (Thumbnails) , imágenes medianas (de soporte o ilustración de texto) e imágenes grandes (gráficas que aparecen como resultado de ampliación, muestran mayor detalle)

• Usar cautela con colores desvanecidos o gradientes

• Evitar demasiados botones animados, usar animación en gráficas para apoyar alguna acción del usuario. Ejemplo de un sitio que emplea demasiada animación, demasiados tipos de tipografía y no ofrece ningún tipo de organización o composición de página: http://www.scopesys.com/. Un ejemplo de la utilización de animados de forma más limpia y agradable:

• http://cyberschoolbus.un.org/peaceday/2004/index.asp

Es sumamente importante optimizar correctamente y de acuerdo al tipo de imagen. Los formatos mas utilizados son: GIF (para botones, gráficas de tipo vector o gráficas que requieran de fondo transparente), y JPEG (para una gama de color superior, gradientes, fotografías).